# Karma Koli | Alt Bileşen Ürünler İçin Teklif Şablonu Oluşturma

- [ERP veri tabanında view oluşturma](#page-0-0)
- [Basit Designer Şablon ve Script Oluşturma](#page-2-0)
- [Designer Teklif Şablon Çıktısı](#page-6-0)

## Amaç

Karma koli (KK) alt bileşenleri olan ürünlerin tasarım aracı (designer) üzerinden teklif şablonu oluşturma

ERP tablosunda view oluşturma

### <span id="page-0-0"></span>ERP veri tabanında view oluşturma

Karma Koli olan bir ürününüzü teklif oluşturabilir ve teklif şablonunuzda gösterebilirsiniz. Fakat karma koli alt bileşen ürünleri de teklif şablonunda göstermek istiyorsanız, tasarım aracı (designer) ile script yazarak ERP 'i veri tabanınızda oluşturacağınız view ile görüntüleme sağlayabilirsiniz.

Eklenecek view içerisinde ERP veri tabanında karma koli ürünün kodu, ürün açıklaması, miktar, birim fiyat ve fiyat bilgileri alacak şekilde view oluşturulur. ERP malzeme tablosundan ve stok tablosundan bilgiler çekilir. Karma koli satırlar view' i için MAINCREF ve STCREF ilişki (join) durumuna göre karma koli alt bileşenleri oluşturulacak ürünler gösterilir.

Karma Koli view;

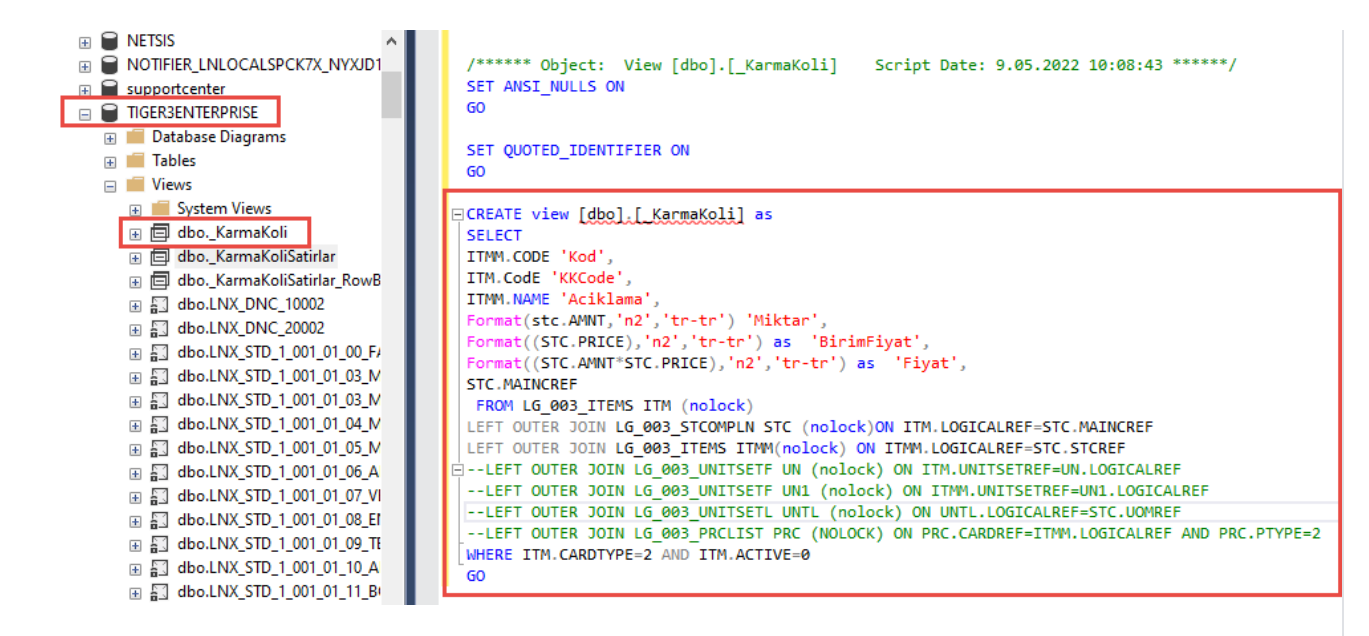

```
CREATE view [dbo].[_KarmaKoli] as
SELECT 
ITMM.CODE 'Kod',
ITM.CodE 'KKCode',
ITMM.NAME 'Aciklama',
Format(stc.AMNT,'n2','tr-tr') 'Miktar',
Format((STC.PRICE),'n2','tr-tr') as 'BirimFiyat',
Format((STC.AMNT*STC.PRICE),'n2','tr-tr') as 'Fiyat',
STC.MAINCREF
FROM LG_003_ITEMS ITM (nolock)
LEFT OUTER JOIN LG_003_STCOMPLN STC (nolock)ON ITM.LOGICALREF=STC.MAINCREF
LEFT OUTER JOIN LG_003_ITEMS ITMM(nolock) ON ITMM.LOGICALREF=STC.STCREF
--LEFT OUTER JOIN LG_003_UNITSETF UN (nolock) ON ITM.UNITSETREF=UN.LOGICALREF
--LEFT OUTER JOIN LG_003_UNITSETF UN1 (nolock) ON ITMM.UNITSETREF=UN1.LOGICALREF
--LEFT OUTER JOIN LG_003_UNITSETL UNTL (nolock) ON UNTL.LOGICALREF=STC.UOMREF
--LEFT OUTER JOIN LG_003_PRCLIST PRC (NOLOCK) ON PRC.CARDREF=ITMM.LOGICALREF AND PRC.
PTYPE=2 
WHERE ITM.CARDTYPE=2 AND ITM.ACTIVE=0 
GO
```
#### Alınan Çıktı

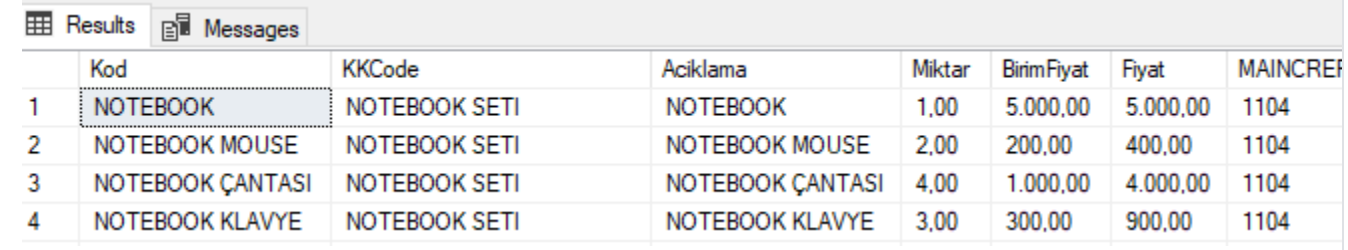

#### Bilgilendirme

Oluşturulan view örneği Tiger ERP 'de oluşturulmuştur.

#### Designer | Teklif Şablonu Oluşturma

## <span id="page-2-0"></span>Basit Designer Şablon ve Script Oluşturma

Logo CRM dizini altında Designer açılır ve yeni teklif şablonu oluşturulur. Aşağıdaki örnek teklif şablonu gibi şablon hızlıca tasarlanır. Örnek tasarımı aşağıda bulabilirsiniz.

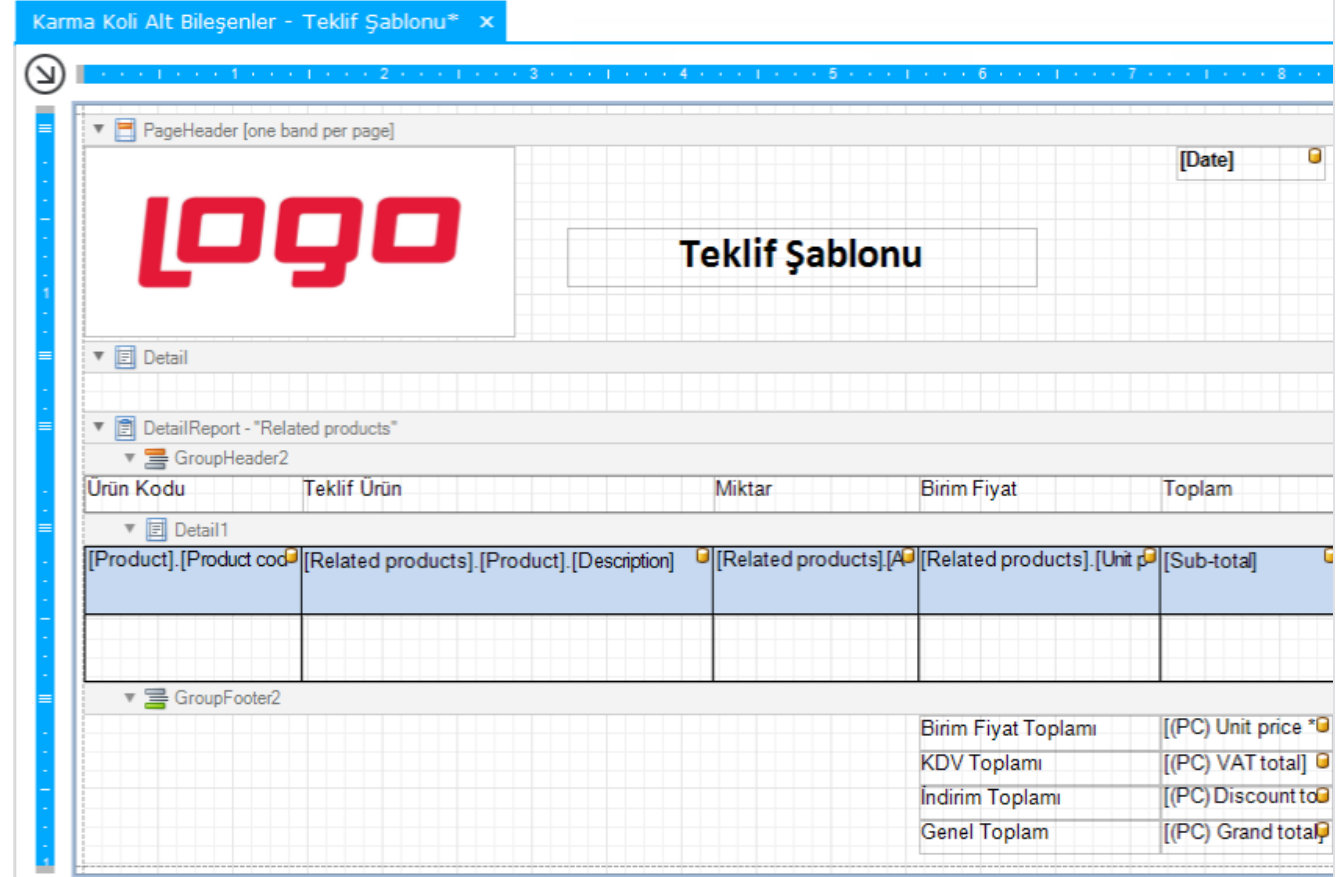

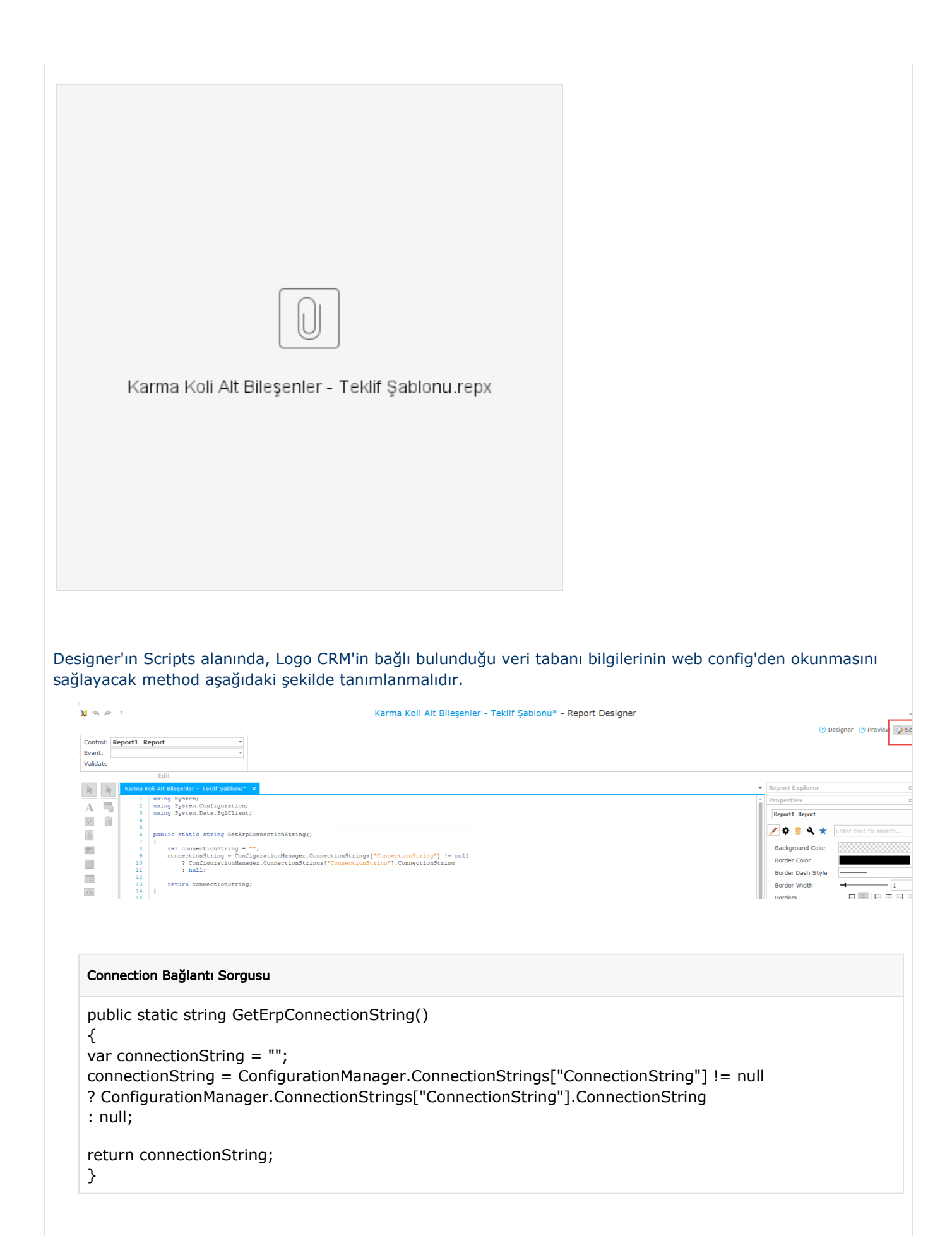

Metin alanlarının içerisine ilgili verilerin aktarılması için "BeforePrint" olayının altına bu işlemi gerçekleştirecek olan Select sorgusu aşağıda açıklaması yapılacak olan method'a parametre olarak verilir.

```
rac{36}{36}private void tableCell14 BeforePrint(object sender, System.Drawing.Printing.PrintEventArgs e) {
37
        string StokKodu = tableCell11.Text.ToString();
        if (!string.IsNullOrWhiteSpace(StokKodu))
38
39
        \mathcal{L}string SQLI = string.Format("select * from TIGER3ENTERPRISE.dbo. KarmaKoli where KKCode= '(0)' ", StokKodu);
4041GetErpSqlResultString(SQLI);
424344\, ł
45\, ł
46private void tableCell14_BeforePrint(object sender, System.Drawing.Printing.PrintEventArgs e) {
string StokKodu = tableCell11.Text.ToString();
if (!string.IsNullOrWhiteSpace(StokKodu))
{
string SQLI = string.Format("select * from TIGER3ENTERPRISE.dbo._KarmaKoli where KKCode= '{0}' 
", StokKodu);
GetErpSqlResultString(SQLI);
}
}
```
Yukarıda tanımlanmış olan Select sorgusunu parametre olarak alan method aşağıda verilmiştir. Bu method aracılığıyla karma koli alt bileşen ürünlerinin satır satır okunarak ekranda gösterilmesi sağlanmaktadır.

```
шü
 16<sub>1</sub>public void GetErpSqlResultString(string sqltxt)
 17<sup>17</sup>\mathbf{f}string result = ";
 18
19
         using (var cnn = new SqlConnection (GetErpConnectionString()))
 20
          \mathbb{R}21
               cnn.Open();
 22
               using (var cmd = new SqlCommand(sqltxt, cnn))
 23
               \left\{ \right.24
                    SqlDataReader reader = cmd.ExecuteReader();
 25
                    while (reader. Read())
26
                    \overline{A}27
                      tableCell14.Text+= reader["Aciklama"].ToString()+"\r\n";
28
                     tableCell17.Text+= reader["Miktar"].ToString()+"\r\n";
29
                     tableCell8.Text+= reader["BirimFiyat"].ToString()+"\r\n";
30
                      tableCell18.Text+= reader["Fiyat"].ToString()+"\r\n";
31\overline{\phantom{a}}32
               \rightarrow33
          \rightarrow34 }
public void GetErpSqlResultString(string sqltxt)
{
string result = "";
using (var cnn = new SqlConnection(GetErpConnectionString()))
{
cnn.Open();
using (var cmd = new SqlCommand(sqltxt, cnn))
{
SqlDataReader reader = cmd.ExecuteReader();
while (reader.Read())
{
tableCell14.Text+= reader["Aciklama"].ToString()+"\r\n";
tableCell17.Text+= reader["Miktar"].ToString()+"\r\n";
tableCell8.Text+= reader["BirimFiyat"].ToString()+"\r\n";
tableCell18.Text+= reader["Fiyat"].ToString()+"\r\n";
}
}
}
}
```
#### Bilgilendirme

Tablo isimleri farklılık gösterebilir. Örnek çalışmadaki tableCell14.text sizin tasarlayacağınız şablonda farklı isim ile gelebilir.

#### Teklif şablonu

### <span id="page-6-0"></span>Designer Teklif Şablon Çıktısı

Tasarım ve script işlemi bittikten sonra designer üzerinden önizleme yapılır. Önizleme sonucunda karma koli ve alt bileşen ürünler, ürün kodu, ürün açıklaması, miktar, birim fiyat ve birim fiyat toplamı gösterilir.

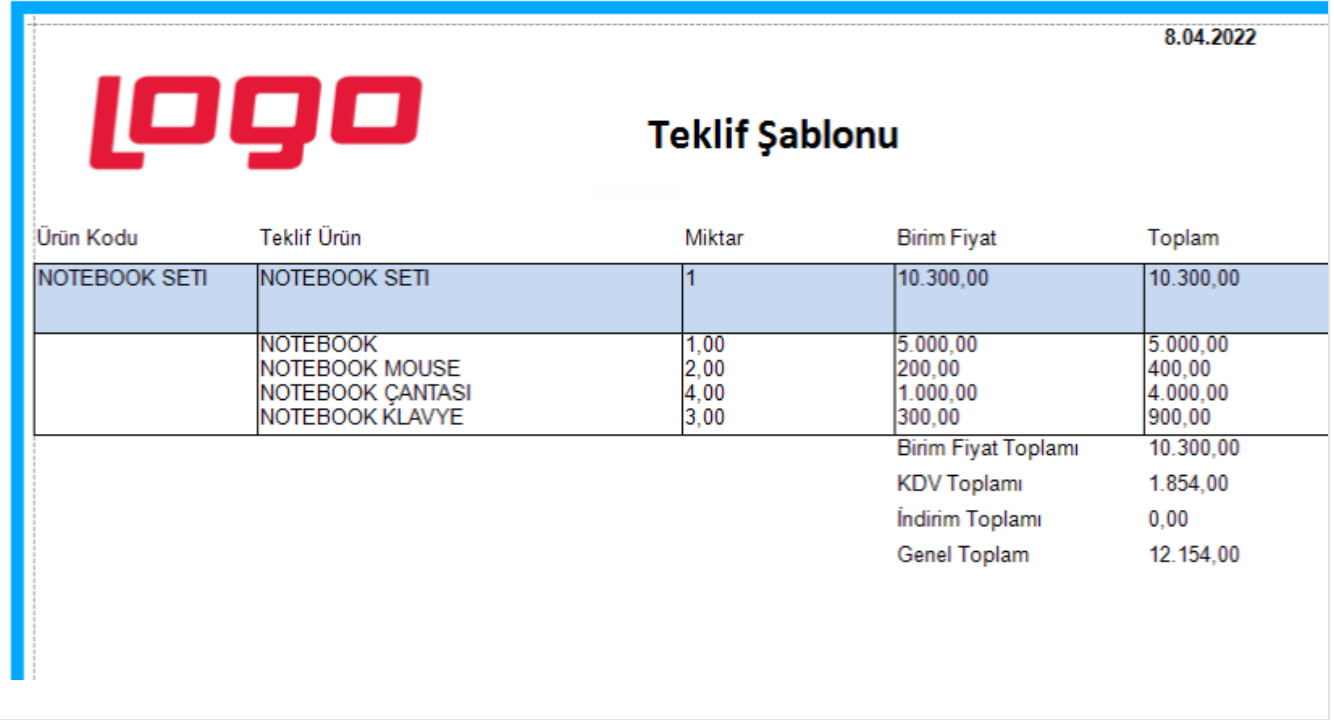